## **Utilisation de CERFADOC – 2 - exemples**

Un clic sur un nom de formulaire, ou un clic sur une icône ouvre un formulaire.

Il est déjà rempli avec les renseignements administratifs du patient , renseignement qui sont pris dans le dossier-patient de Hellodoc.

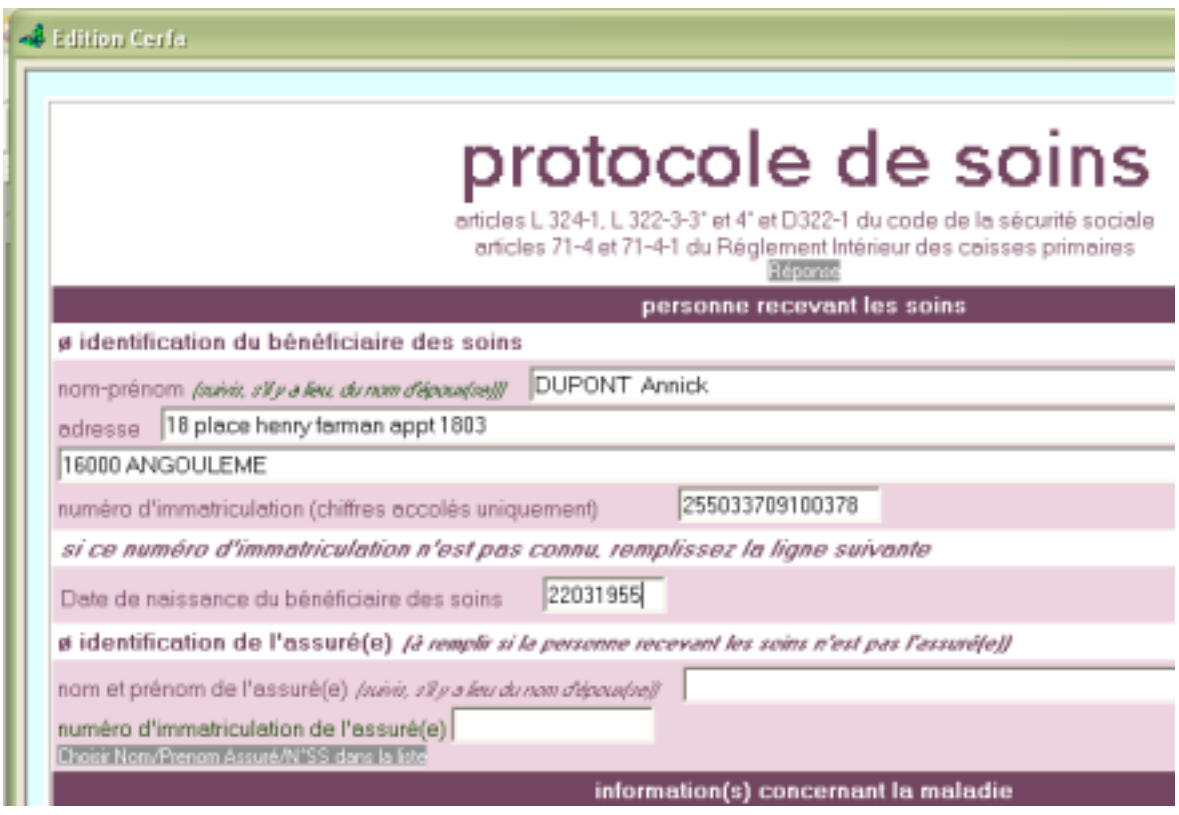

Un clic sur le bouton « ALD », un double clic sur l'item choisi, il est recopier dans la case qui convient.

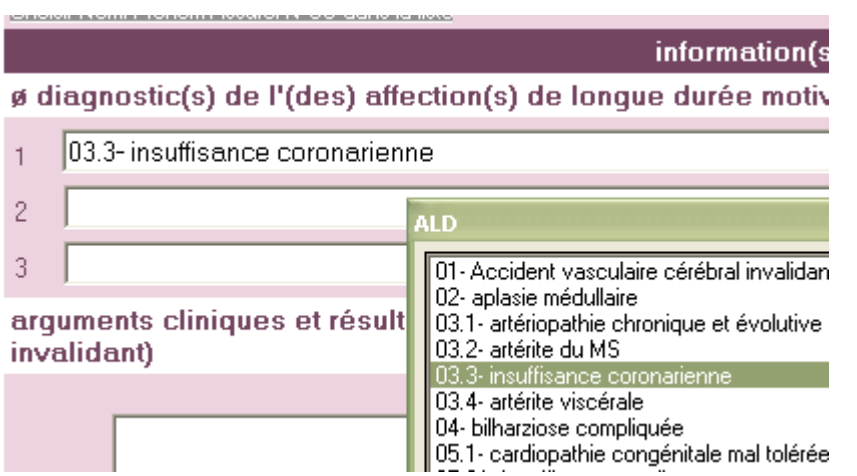

Il est ainsi possible de remplir complètement un formulaire, selon les rubriques, avec des cases à cocher ou du texte libre.

Une zone est réservée pour une demande éventuelle de remboursement, une coche pour « imprimer la demande de règlement » imprimera la page correspondante dans ce seul cas.

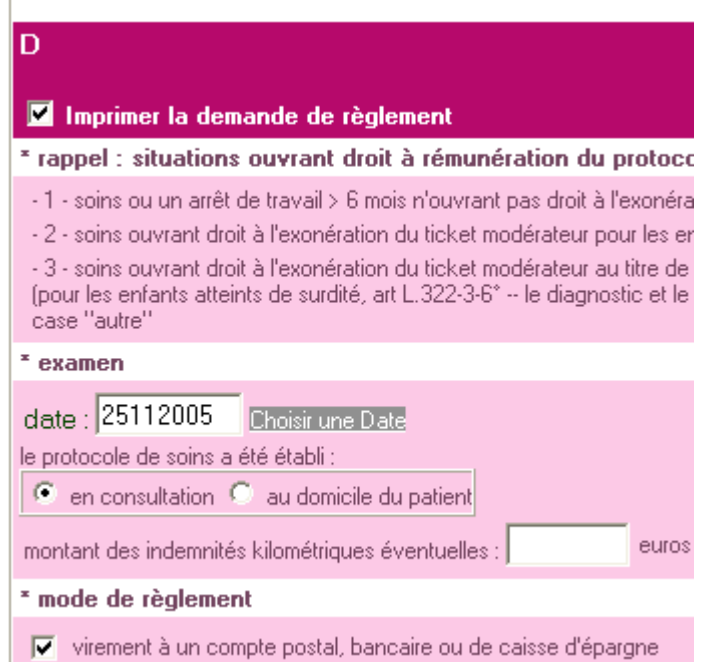

Un clic permet de pré-visualiser, d'imprimer, ou d'enregistrer dans le dossier patient ; **on peut ainsi garder un duplicata des CERFA dans le dossier patient.**

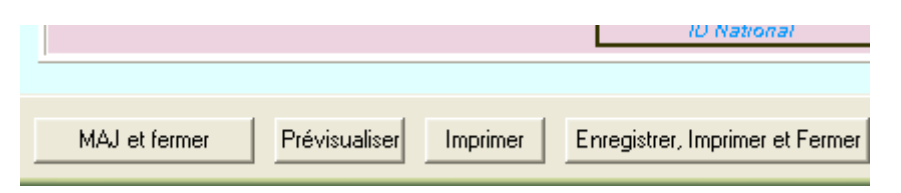

La pré-visualisation permet de retrouver le CERFA officiel, prêt à être imprimé.

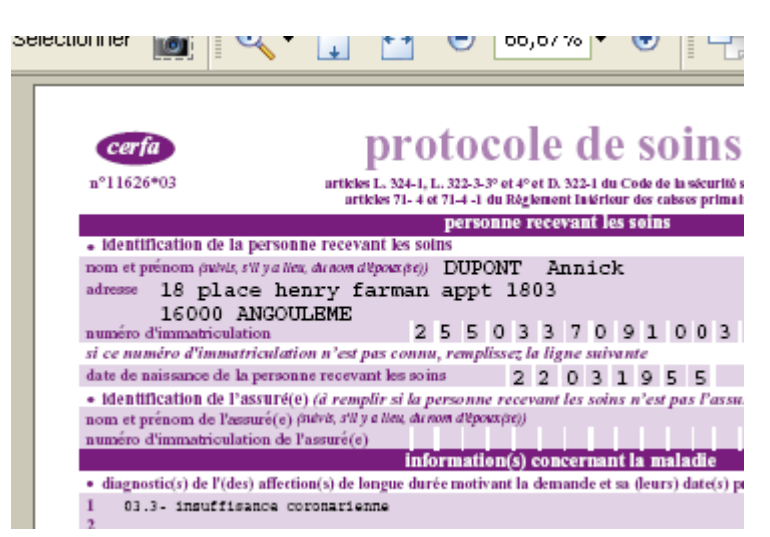

Une fois enregistré dans le dossier patient, il est visualisable dans la fenêtre du bas de l'historique de Hellodoc :

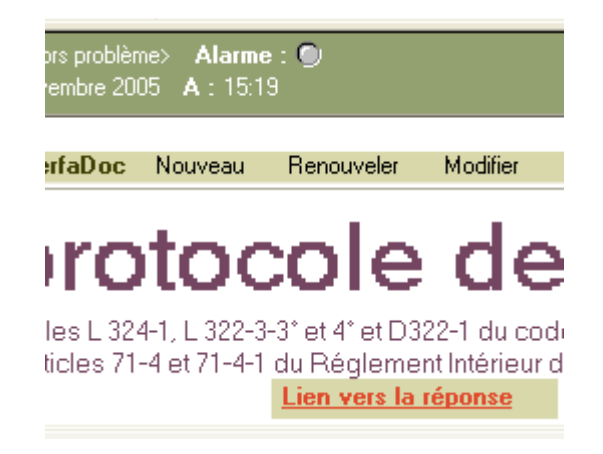

Un clic sur « lien vers la réponse » permettra d'ouvrir un formulaire « réponse » identique à l'original, et permettra de compléter avec les décisions du médecin conseil.

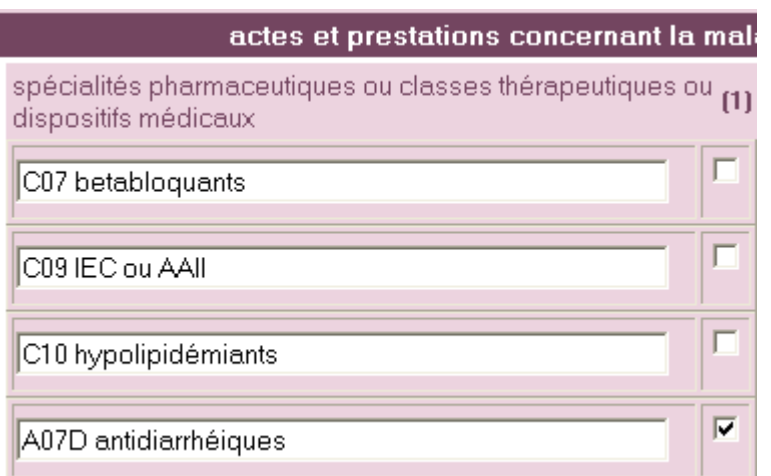

Initialement fait pour remplir les formulaires CERFA, CERFADOC permet bien d'autres choses……..

 $\Rightarrow$  L'impression des courbes de poids ou d'IMC à partir des données enregistrées dans le module « pédiatrie » de Hellodoc.

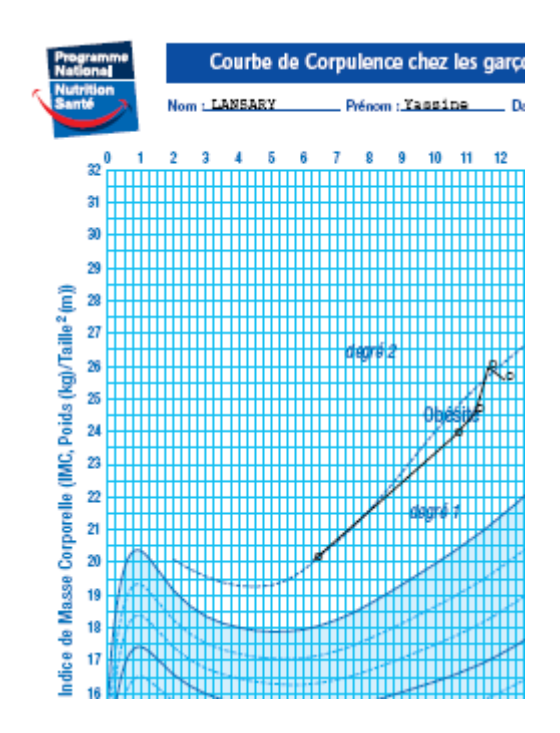

 $\Rightarrow$  Les calculs du référentiel AFSSAPS sur les lipides pour un patient donné...

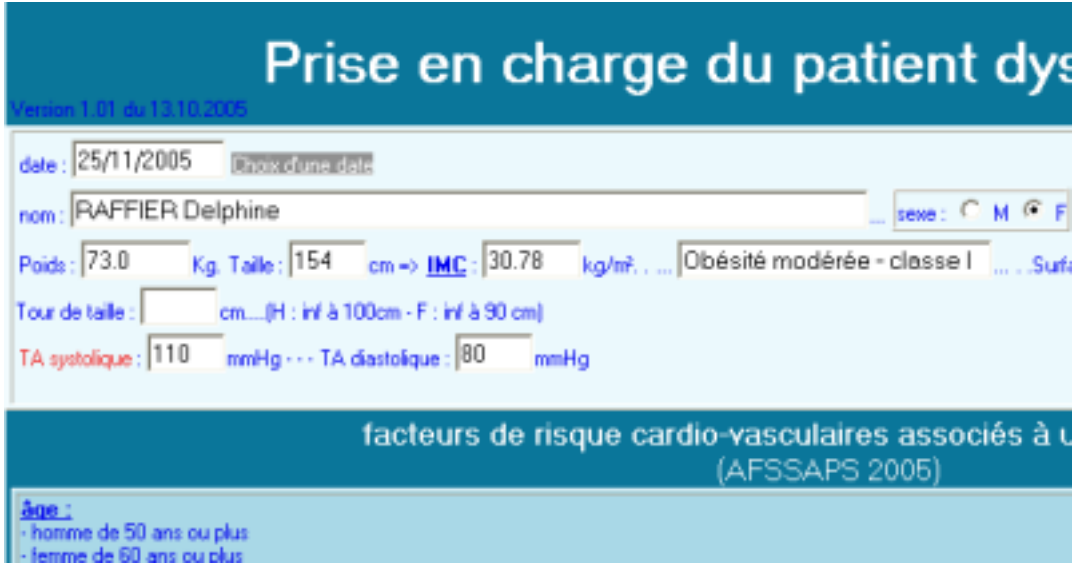

Le calcul du risque coronarien avec la formule de Laurier (issue de la formule de Framingham)

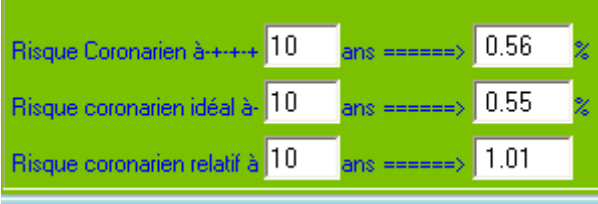

Ci dessous, un récapitulatif du référentiel, avec alerte si les objectifs ne sont pas atteints.

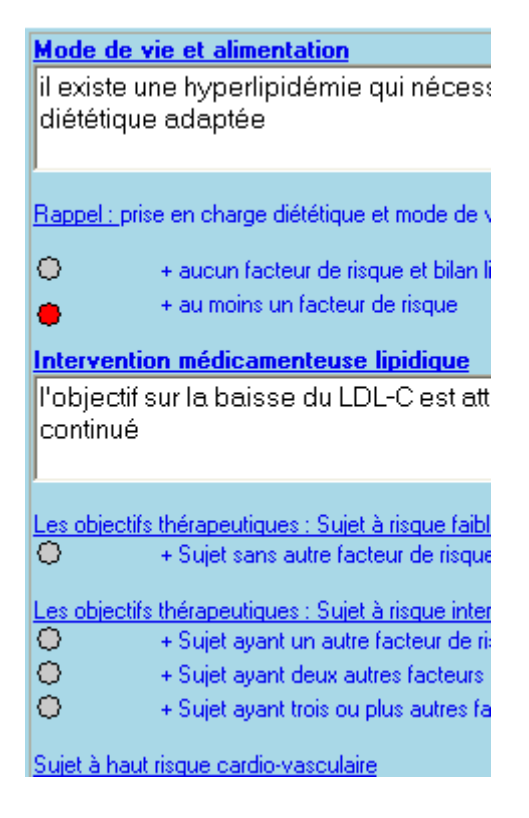

 $\Rightarrow$  Et bien d'autres choses.

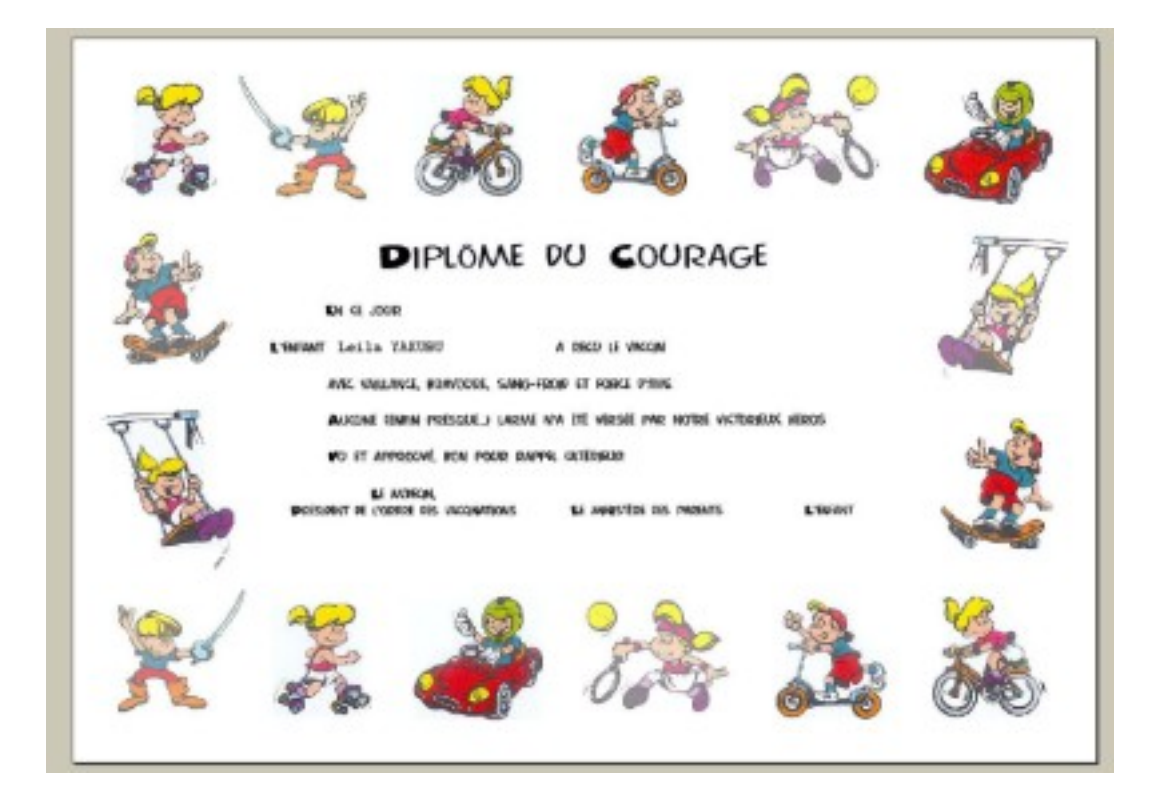

-----------------